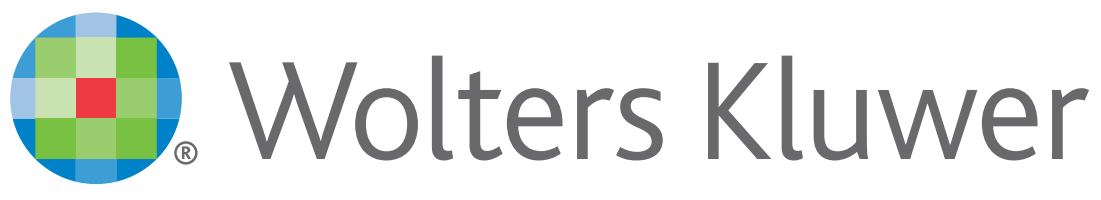

When you have to be right

# UpToDate®

アカウント登録をすると 施設外のインターネット環境や モバイルアプリからも UpToDateをご利用頂けます

# 登録手続きは簡単です

- 1. 施設内のインターネット閲覧可能なPCから UpToDateにアクセスして下さい。(www.uptodate.com)
- 2. UpToDate検索ページ右上の「登録」をクリックします。
- 3. Registerフォームに入力して、ユーザー名と パスワードを登録して下さい。
- 4. モバイル端末をお持ちの場合、App Storeや Playストアで「UpToDate」と検索をしてアプリ (無料)を入手してください。
- 5. アプリや施設外のインターネット環境からは、 登録したユーザー名とパスワードを入力するとお使い頂けます。

ハーバード大学の研究により、病院における UpToDate の導入が 救命に直接関係していることが判明※

UpToDate を導入した病院の実績 死亡率の低下:3年間で11,500人を救命

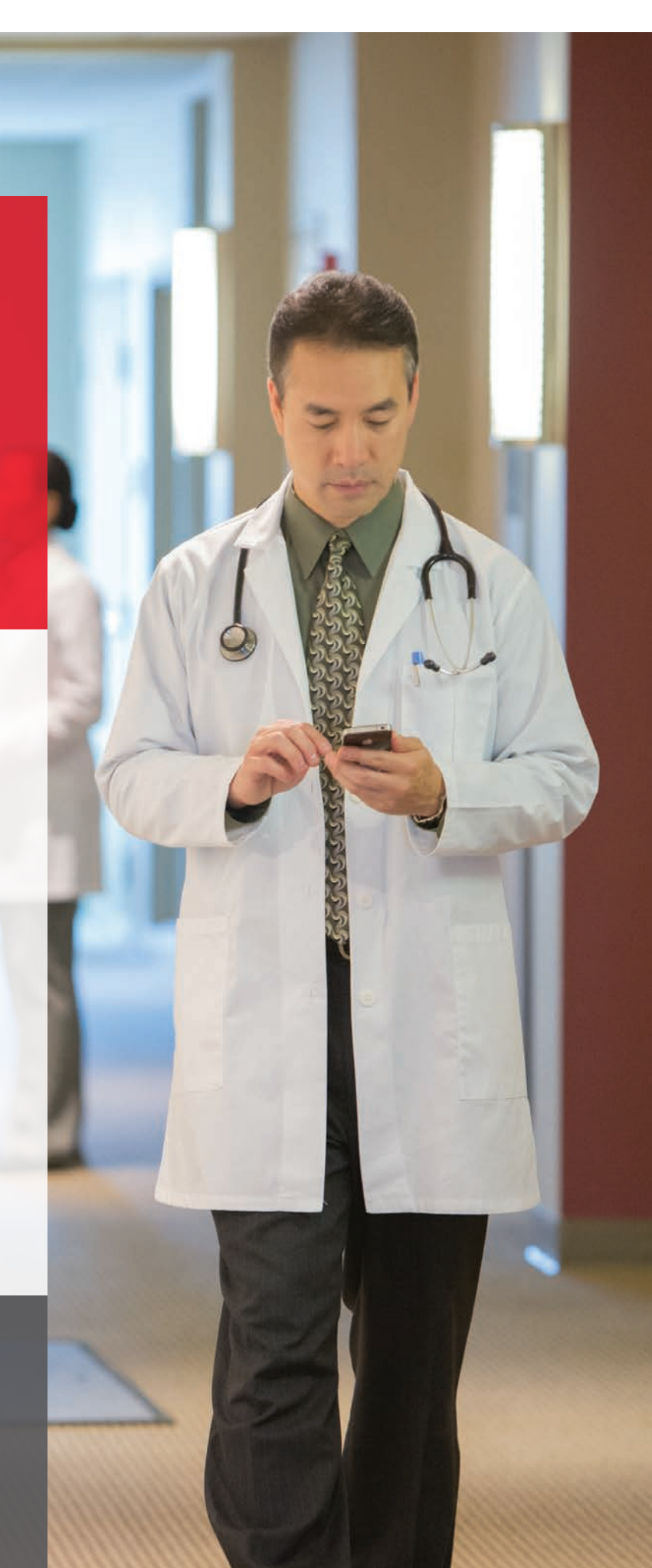

#### 入院期間の短縮:年間 372,500日 医療の質の向上:Hospital Quality Allianceが定める全ての項目が改善

E use of UpToDate and outcomes in US hospitals. Isaac T, Zheng J, Jha A. J Hosp Med. 2012 Feb;7(2):85-90. doi: 10.1002/jhm.944. Epub 2011 Nov 16.

©2016 Wolters Kluwer | All Rights Reserved REV 06/17 | SKU#000556JA

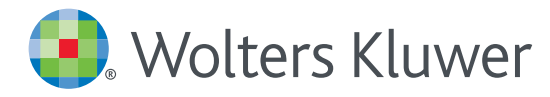

### *UpToDate® Anywhere Access Tip Sheet*

- 1. 施設内のインターネットに接続したコンピューターから www.uptodate.com にアクセスします。
- 2. 画面右上の「登録」をクリックします。

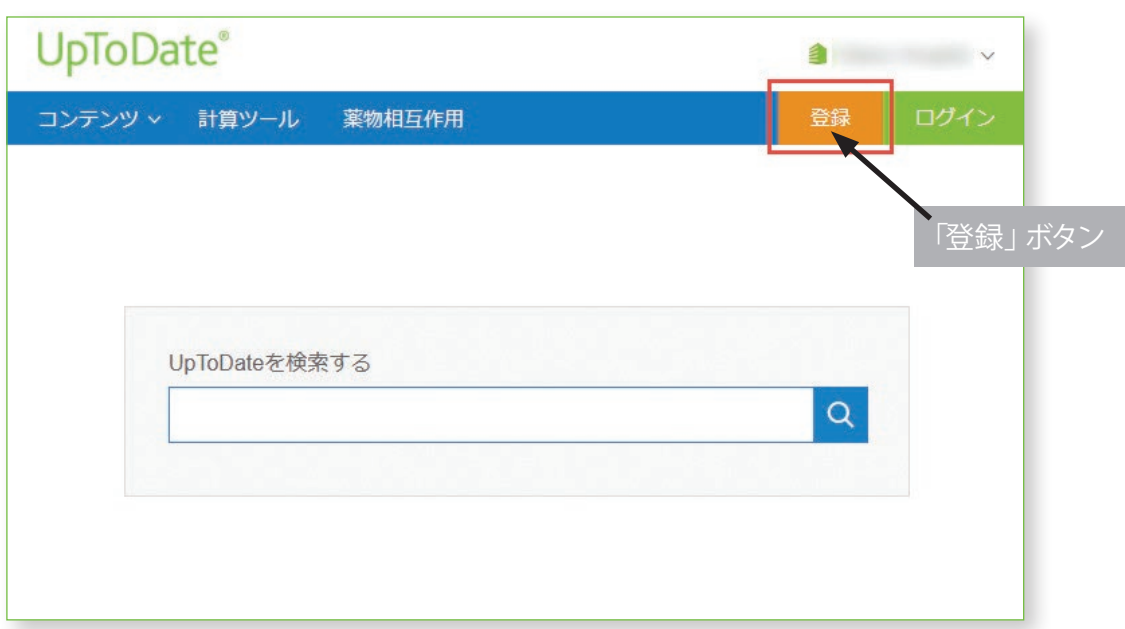

3. 必須項目に入力し、「Submit Registration」ボタンをクリックします。 使用許諾契約画面が表示されます。同意する場合は「Accept License」をクリックします。 重要: モバイルアプリの利用と生涯教育単位 (CME) の取得を可能にするには、 施設内のインターネットに接続したコンピューターから登録する必要があります。

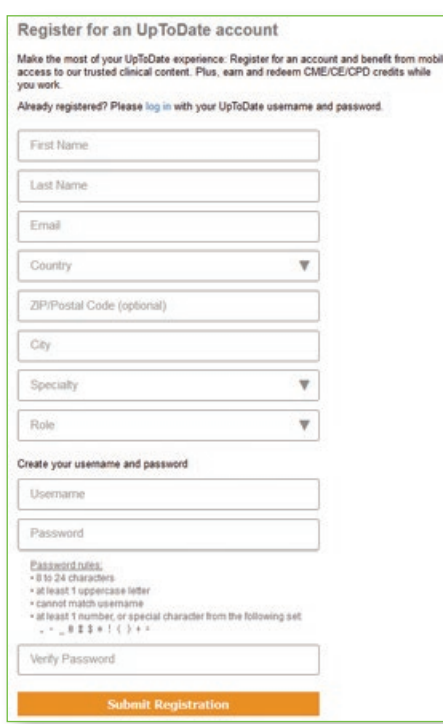

登録が完了すると、モバイルアプリのダウンロード方法が 記載された確認メールが届きます。

これで登録完了です。モバイルアプリからログイン可能となり、 生涯教育単位 (CME) も取得していただけます!

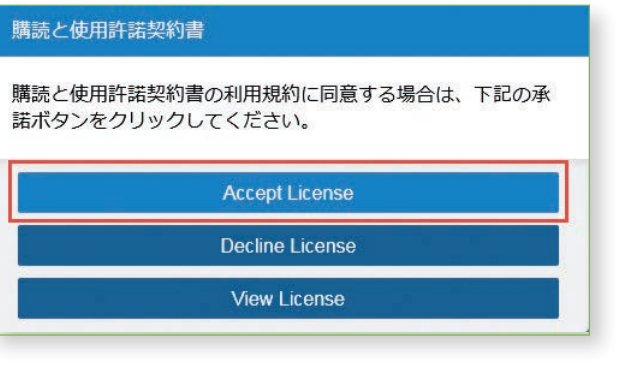

#### モバイルアクセス

ユーザー登録後は最大2台のモバイル端末にUpToDateモバイルアプリをインストールすることができます:

- 1. スマートフォンやタブレットのアプリストアで「UpToDate」と検索し、アプリ (無料) をインストールします。
- 2. アプリを開くと、ログイン画面が表示されます。
- 3. 登録したユーザー名とパスワードでログインします。 アプリがユーザー名とパスワードを記憶するので、ログインが必要なのは初回のみです。

#### 施設外からのアクセス

- モバイルアプリに加えて、施設外のインターネットに接続したあらゆるコンピューターから UpToDateをご利用いただけます。
- www.uptodate.com にアクセスし、画面右上の「ログイン」ボタンをクリックします。 ユ ーザー名とパスワードを入力すると検索ページが開きます。

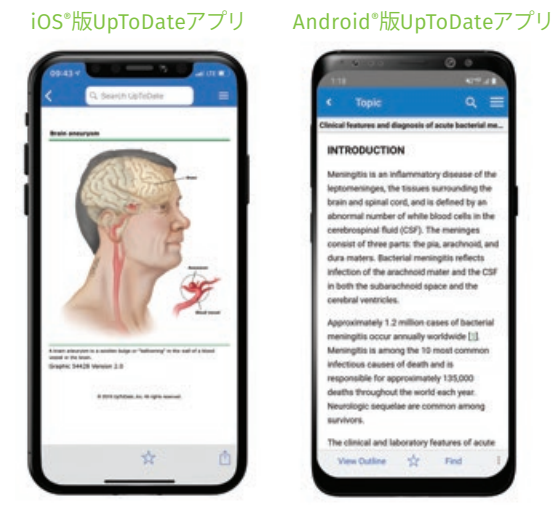

#### アクセス権の保持

- モバイルアプリや施設外でUpToDateに継続的にアクセスするためには、90日ごとに「再認証」という所属機関への 在籍確認が必要です。
- 再認証は、施設内のインターネットに接続したコンピューターから www.uptodate.com にアクセスして、 ご自身のユーザー名とパスワードでログインするだけで完了します。

注意: 最終ログインから80日経過した時点でアプリ内およびメールにて、再認証についてのお知らせが配信されます。90日目に再度お知らせが配信されます。 90日目に再認証をしなかった場合、アカウントは無くなりませんが、モバイルアクセスとリモートアクセスが無効になります。再度アクセスを有効にしたい場合、 施設内のインターネットに接続したコンピューターからUpToDateにアクセスし、ログインを行って下さい。

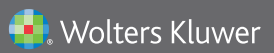

Wolters Kluwer | 230 Third Avenue, Waltham, MA 02451-2222 USA tel 03-5427-1930 | fax 03-3451-2025 | utdjapan@wolterskluwer.com

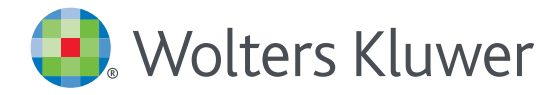

# アカウント登録画面

#### 半角英数文字でご入力下さい。郵便番号以外は全て必須です。

Register for an UpToDate account

Make the most of your UpToDate experience: Register for an account and benefit from mobile access to our trusted clinical content. Plus, earn and redeem CME/CE/CPD credits while you work.

Already registered? Please log in with your UpToDate username and password.

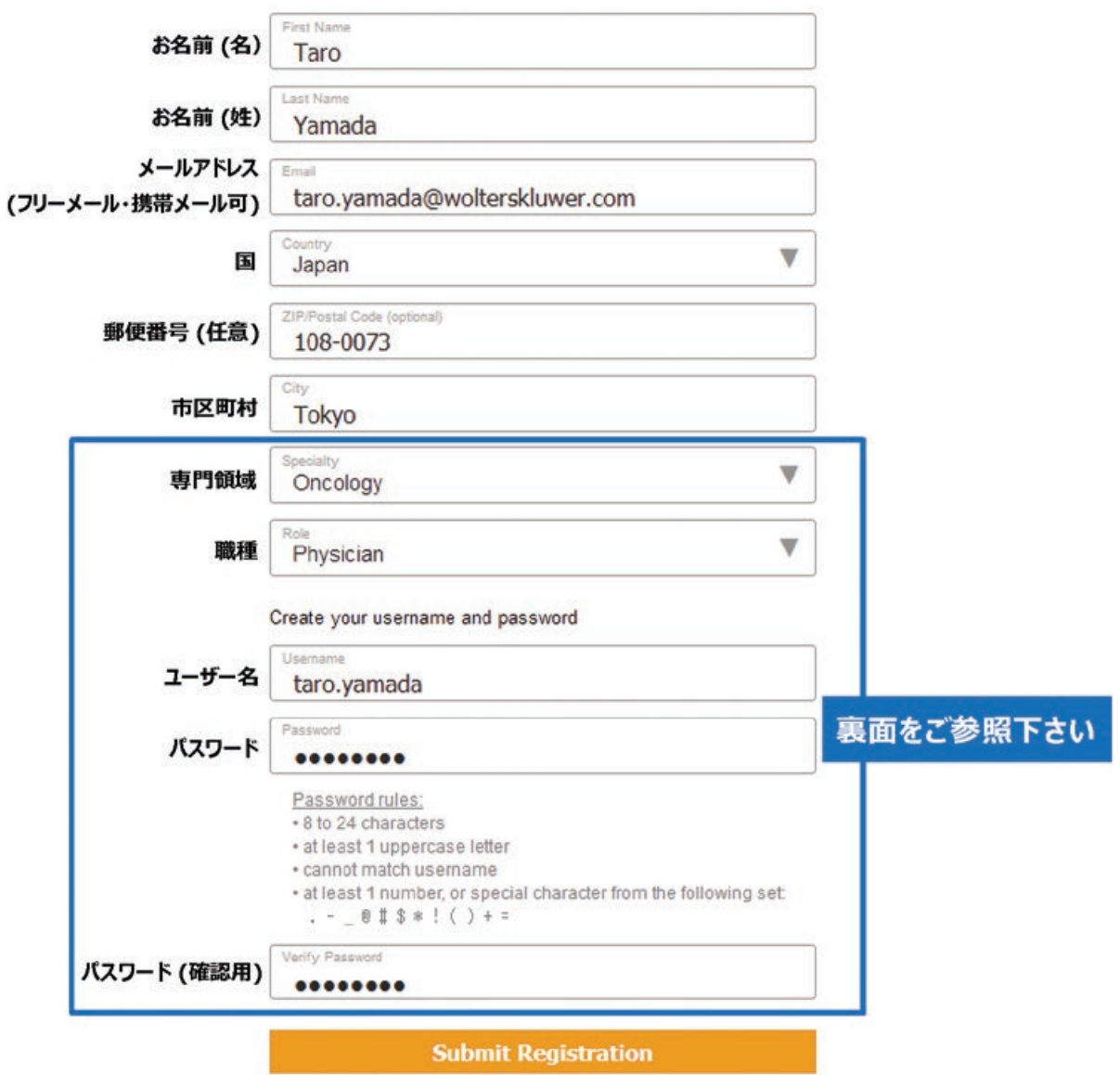

### 専門領域、職種、ユーザー名、パスワードについて

#### 車門領域

研修医、看護師、医学生、 検査技師の方など、該当しない場合は Other (その他) をお選び下さい

#### 職種

医師: Physician 研修医: Resident 薬剤師: Pharmacist 看護師: Nurse 医学生: Medical Student 司書: Medical Librarian 検査技師、管理栄養士など: Other

#### ユーザー名

- 6文字以上の長さ • ありふれていない物
- (他の方がお使いの場合は 登録できません)
- 使える文字:大文字、小文字、 数字、特殊記号
	- $. \omega$  # \$ \* ! ( ) + =
- スペースは使えません

#### パスワード

- 1) 大文字と2) 数字か特殊記号が、 両方1字以上必要です
- 8文字以上の長さ
- ユーザー名と違うもの
- 使える文字:大文字、小文字、 数字、特殊記号
	- $. \omega$  # \$ \* ! ( ) + =
- スペースは使えません

#### <良い例>

- $\times$  Tarovamada1
- v taro**Y**amad@
- **TARO-YAMADA12345** など

#### <悪い例>

- \* tar0yamada (大文字が入っていない)
- **\*** tAroyamada (数字・特殊記号が入っていない)
- \* tarovamada (大文字も数字・特殊記号も 入っていない)

**Wolters Kluwer** 

Wolters Kluwer | 230 Third Avenue, Waltham, MA 02451-2222 USA tel 03-5427-1930 | fax 03-3451-2025 | utdjapan@wolterskluwer.com

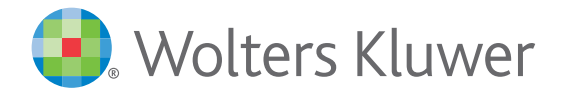

#### UpToDate MobileComplete<sup>™</sup> d befo of antil を貴施設でご利用いただけます!

Mobile App™は、UpToDate モバイルアプリの オフライン版です。インターネットへ接続できない環境でも、 エビデンスに基づいた推奨治療法を入手できます。

# Experts continue to depart インストールは簡単です\* :

de in event neuronements of<br>agent - The benefits of<br>agent - The benefits appears<br>cone therapy vary depending loss is tal mentres to prevention for perception of the ethical of the ethnique appears to the ethnique appears to ethnique appears to ethnique appears to ethnique appears to ethnique appears to ethnique appears to ethnique appear he etiologic agent. Dexamelhance appears to<br>Etiologic agent. Dexamelhance agriculture in the etiologic agent. Dexamelhance handlog loss in<br>the etiologic agent. Dexamelhance (13).<br>De most beneficial in reningitis (13). e etiologic agent. Un reducing has

. Dex

drents continue to debate<br>sperts continue for child<br>dexamethasone for organi used by other organization

- ·端末をWi-Fi環境へ接続して UpToDate アプリを開く
- ホーム画面で「ダウンロード」 を選択する
- 「トピック」または「トピック/ グラフィック」を選択して、 端末にインストールする

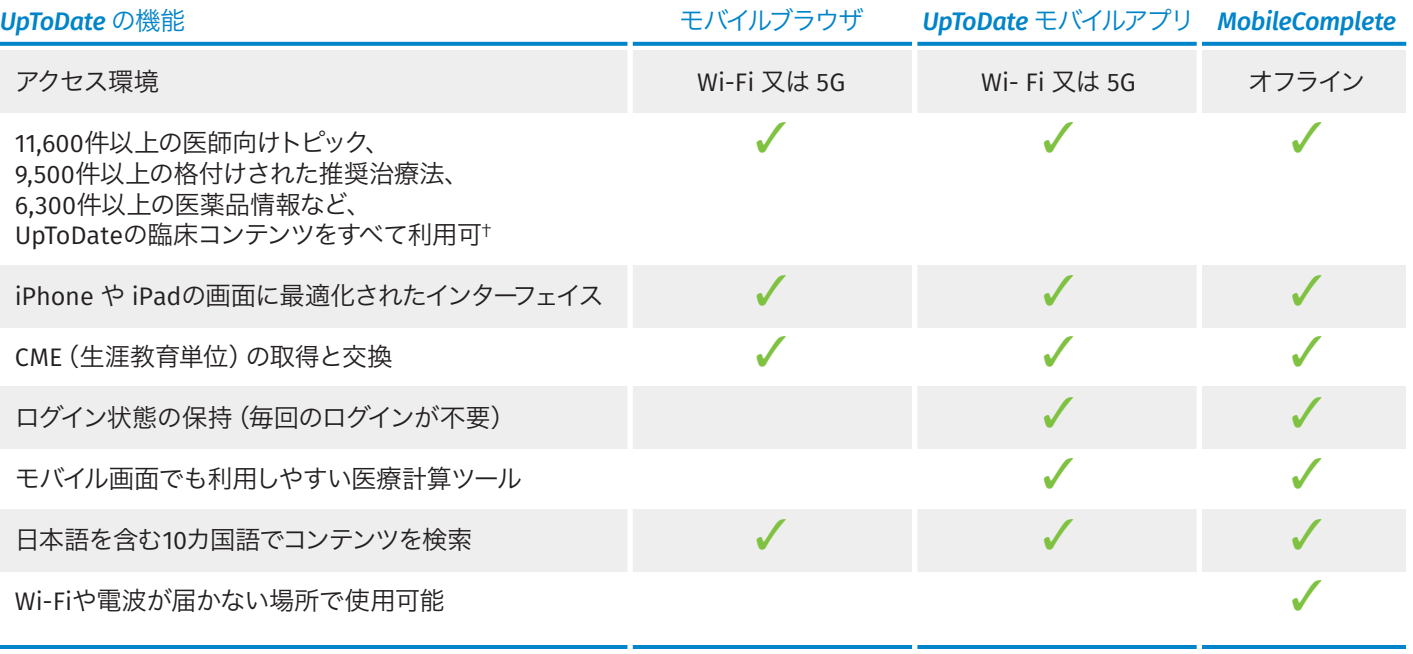

\*コンテンツのダウンロードにはWi-Fi接続が必要です 。 † UpToDate Pathwaysを除く

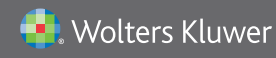

Wolters Kluwer | 東京都港区三田1-3-31 フォーキャスト三田ビル5階 tel 03-5427-1930 | fax 03-3451-2025 | utdjapan@wolterskluwer.com

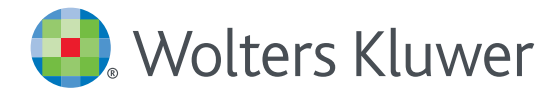

## *UpToDate MobileComplete™* 設定方法について

- 1. 携帯端末をWi-Fiに接続してアプリを開きます。
- 2. ホーム画面で「ダウンロード」をタップすると 自動的に全てのコンテンツのダウンロードが始まります。

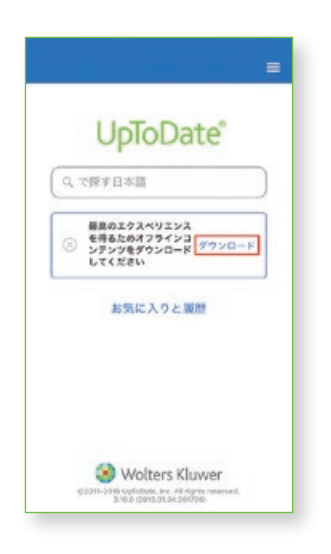

4. Wi-Fi環境にもよりますが、 ダウンロードは10分前後で完了します。

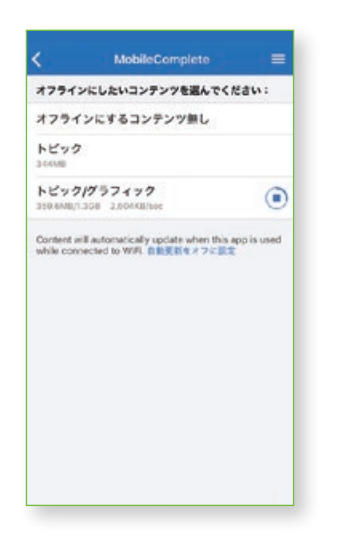

3. <mark>=</mark> をタップして「オフラインコンテンツ」の「設定」を タップすると、ダウンロード対象を選択できます。 端末に必要な空き容量が表示されます。

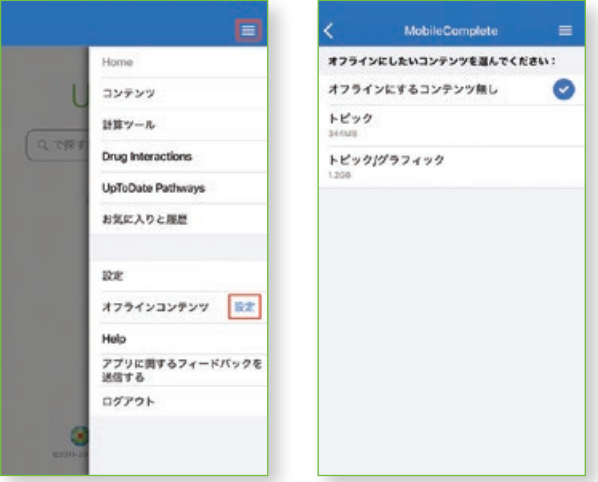

5. ダウンロードが完了した画面です。 Wi-Fi環境下でアプリをご利用いただくと、 ダウンロード済みコンテンツは自動的に更新されます。

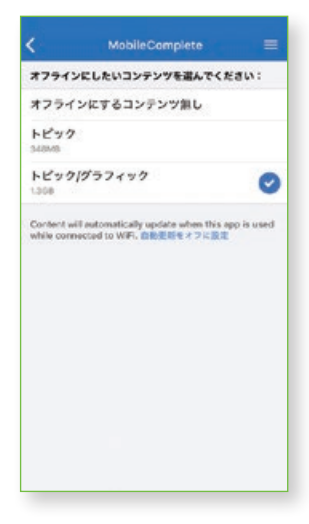

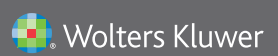

Wolters Kluwer | 230 Third Avenue, Waltham, MA 02451-2222 USA tel 03-5427-1930 | fax 03-3451-2025 | utdjapan@wolterskluwer.com

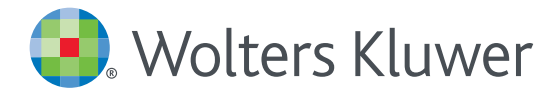

### *UpToDate® Anywhere*の継続利用には 90日ごとの再認証が必要です

#### 再認証手続きは簡単です:

- 1. 施設内のインターネットに接続したコンピューターからUpToDate (www.uptodate.com) にアクセスして下さい。
- 2. 検索ページ右上の「ログイン」をクリックします。
- 3. 「Log In」 フォームにユーザー名とパスワードを入力してログインしてください。 IP認証により再認証手続きが完了します。
- 4. ユーザーネームやパスワードをお忘れになった場合は、 「Forgot Username or Password?」をクリックして下さい。

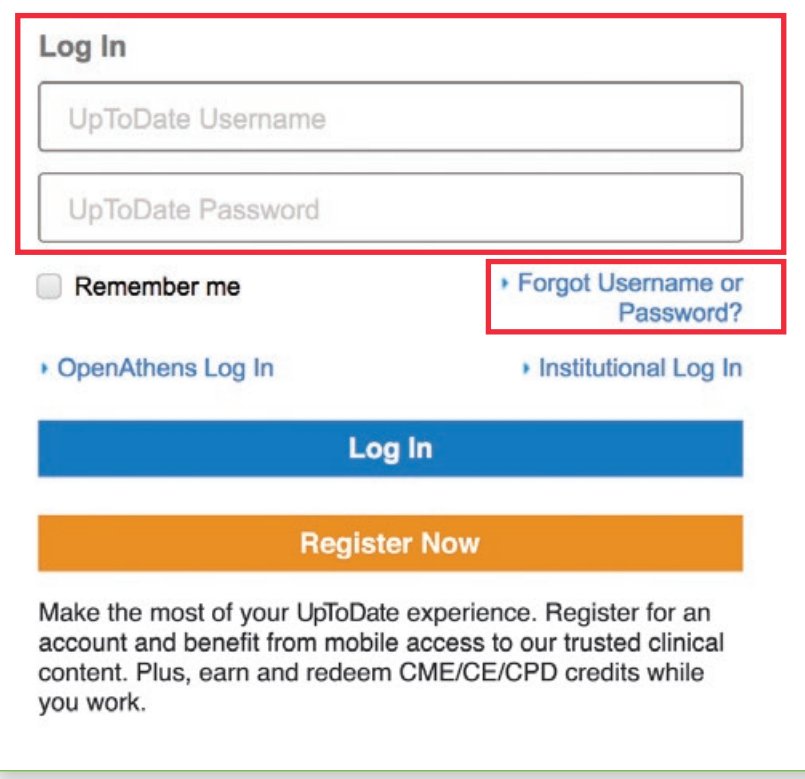

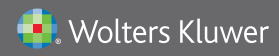

Wolters Kluwer | 東京都港区三田1-3-31 フォーキャスト三田ビル5階 tel 03-5427-1930 | fax 03-3451-2025 | utdjapan@wolterskluwer.com